## **[Dworce kolejowe w Polsce](https://www.arcanagis.pl/dworce-kolejowe-w-polsce/)**

Jak długo zajmie mi dojazd do dworca? Jak w łatwy sposób odnaleźć interesujący nas dworzec kolejowy? Jaki jest dobowy przepływ pasażerów na poszczególnych dworcach? Ile dworców znajduje się w danym obszarze? Na te i na wiele innych pytań, można znaleźć odpowiedź w aplikacji Dworce kolejowe w Polsce.

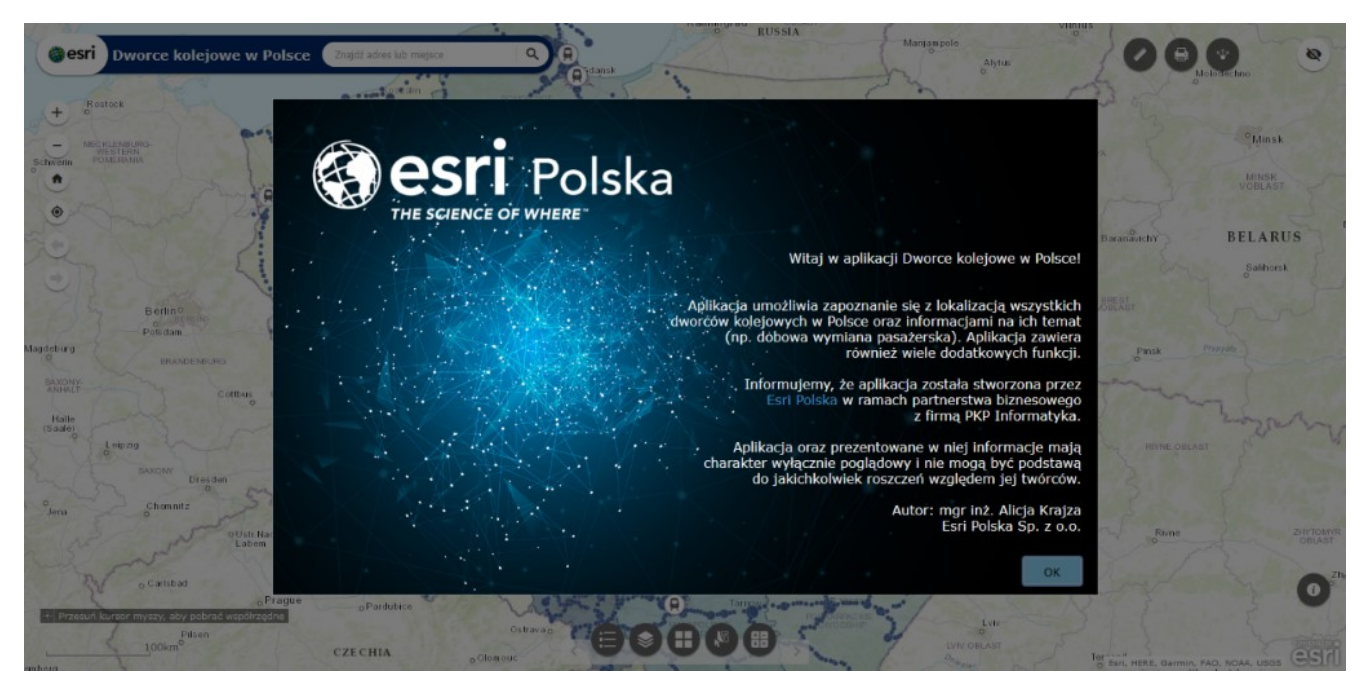

Rys. 1. Ekran powitalny.

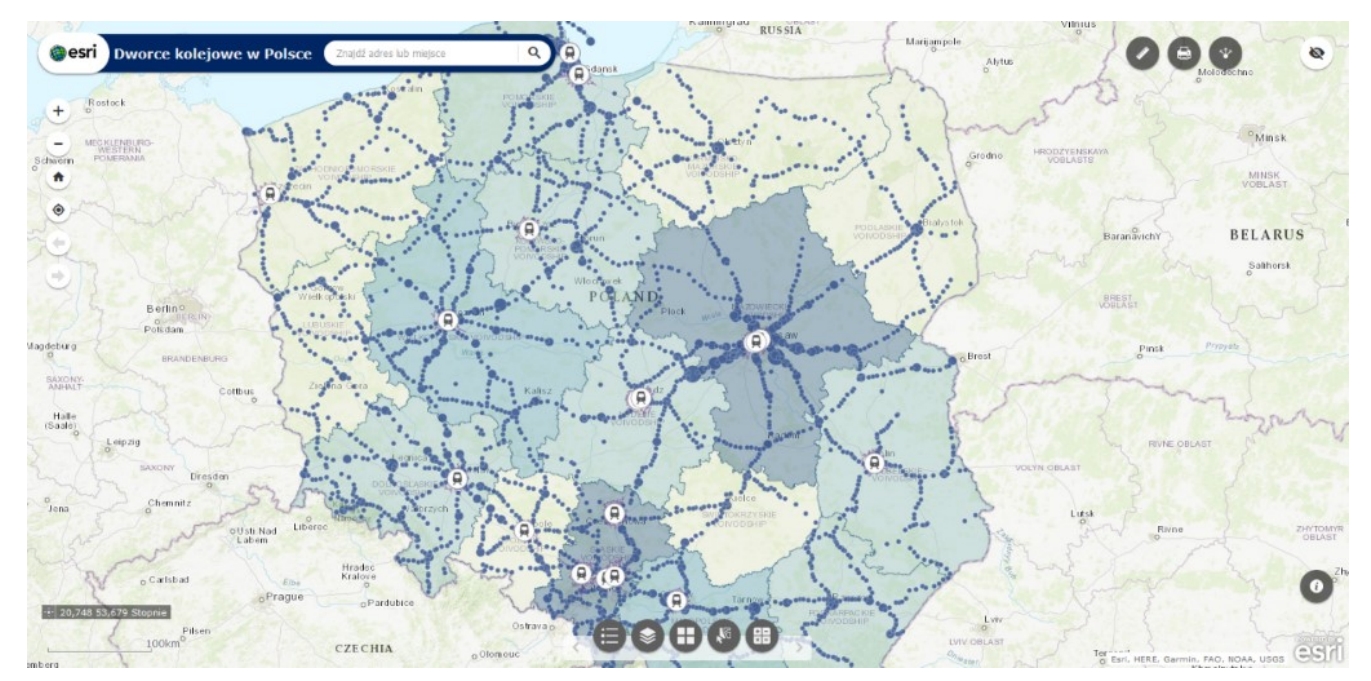

Rys. 2. Podstawowy widok aplikacji Dworce kolejowe w Polsce.

Pomysł na [aplikację](https://bezpieczenstwo.maps.arcgis.com/apps/webappviewer/index.html?id=5c5e66342b7d4aa99519fce06868eecc) zrodził się z potrzeby posiadania bazy dworców kolejowych, która w łatwy i intuicyjny sposób pozwoli na odnalezienie wielu informacji dotyczących poszczególnych stacji. Zawiera ona mapę ze wszystkimi dworcami kolejowymi w Polsce, z wyróżnieniem dworców premium, informacje na temat liczby pasażerów w ciągu doby na poszczególnych dworcach, obszary województw wraz z informacją dotyczącą liczby mieszkańców oraz analizę czasu dojazdu do poszczególnych stacji.

Odpowiednie opracowanie mapy oraz dodatkowe funkcjonalności aplikacji, pozwalają na wydobycie cennych informacji i zbadanie zależności między nimi.

Aplikacja została stworzona przy pomocy Platformy ArcGIS Online ([www.arcgis.com\)](http://www.arcgis.com), w dostępnym kreatorze Web AppBuilder for ArcGIS. Jest to intuicyjna aplikacja typu WYSIWYG (What You See Is What You Get), która umożliwia tworzenie aplikacji internetowych 2D i 3D. Zawiera narzędzia służące do konfiguracji w pełni funkcjonalnych aplikacji webowych. Można do niej dodać mapę stworzoną w ArcGIS Online, czy też mapę opracowaną wcześniej za pomocą narzędzi desktopowych, takich jak ArcGIS Pro. To właśnie w ArcGIS Pro, czyli środowisku do

przeglądania, wizualizowania oraz analizowania danych, wykonano mapę oraz kompozycję danych. Aplikacja zawiera informacje dotyczące lokalizacji dworców kolejowych, bufory dojazdu do dworców premium oraz informacje na temat liczby ludności w poszczególnych województwach. Symbolizacja punktów dworców kolejowych została dobrana według dobowej wymiany pasażerskiej.

Podczas tworzenia mapy przeprowadzono również analizę sieciową dla dworców premium przy pomocy rozszerzenia ArcGIS Network Analyst. Przedstawia ona obszary, z których można dojechać do poszczególnych dworców w przedziałach czasu 0-5 min, 5-10 min oraz 10-15 min.

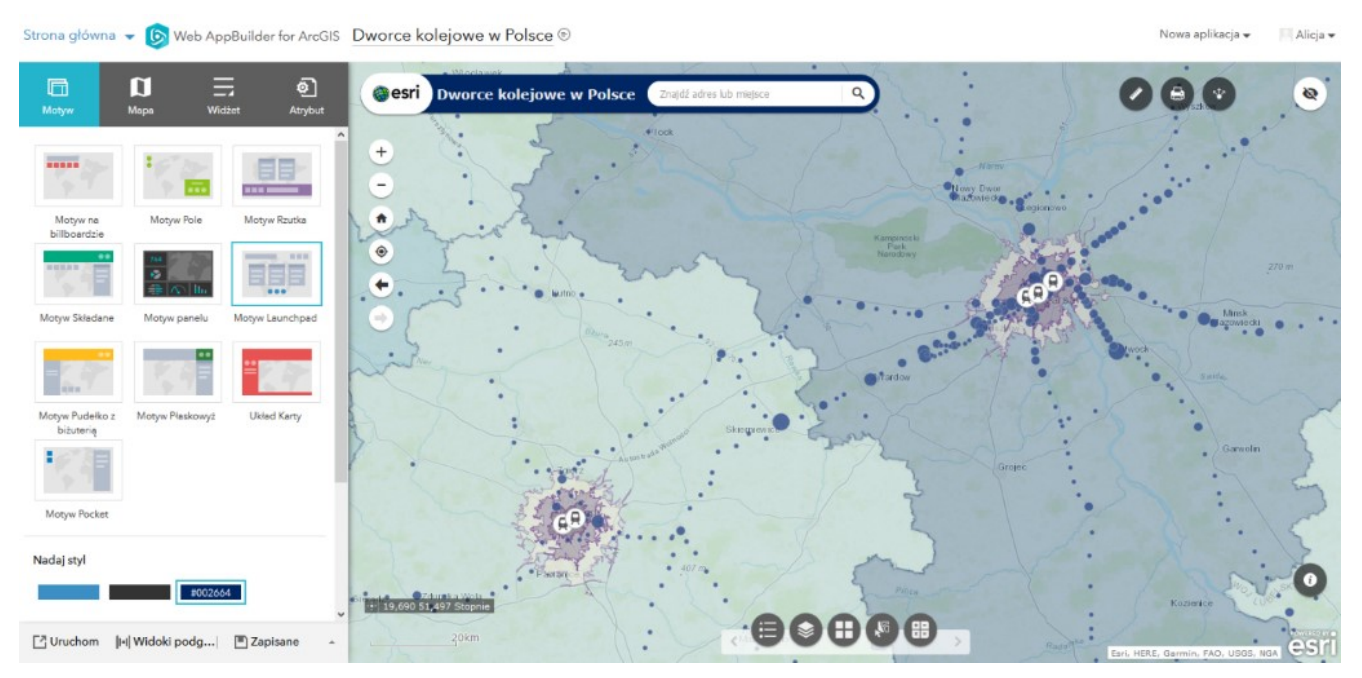

Rys. 3. Widok kreatora Web AppBuilder for ArcGIS.

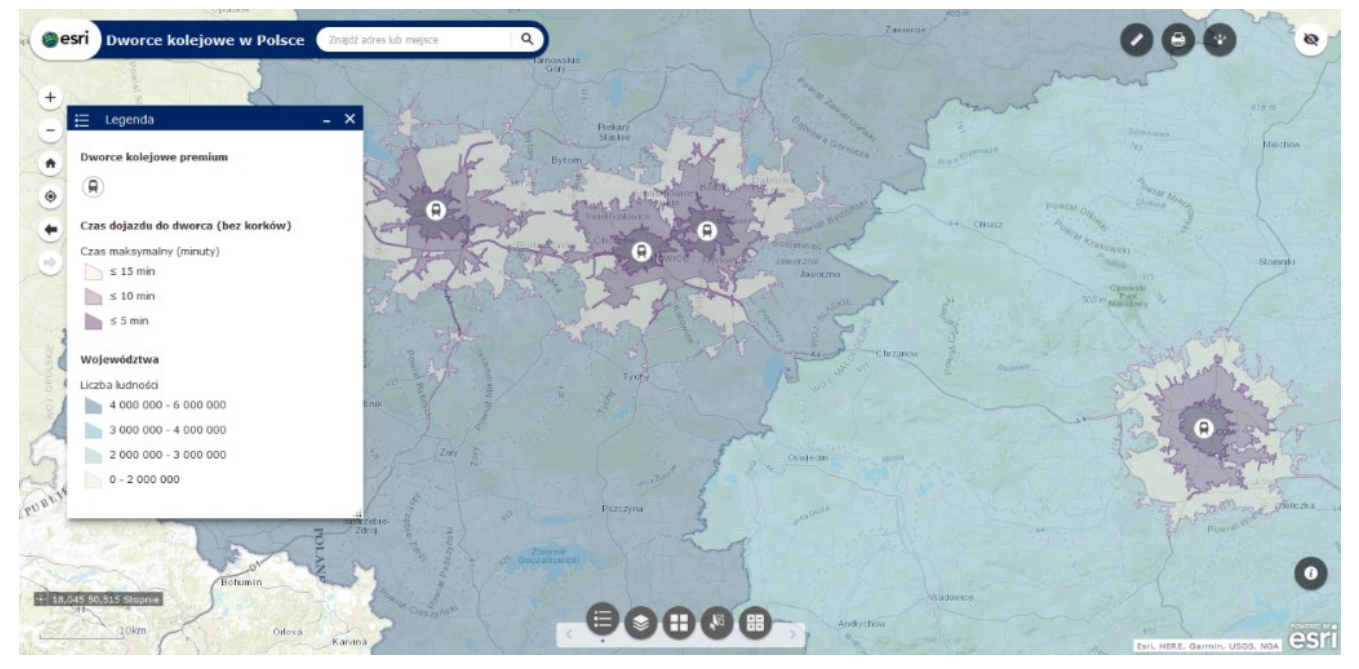

Rys. 4. Wykonana analiza sieciowa dla dworców premium.

Przy użyciu kreatora Web AppBuilder dodano widżety, które umożliwiają wykonywanie różnych czynności, takich jak: Wyszukiwanie adresów lub miejsc, Legenda, Lista warstw, Galeria map bazowych, Zaznaczenie, Podsumowanie, Pomiar, Wydruk, Udostępnianie oraz Lokalizacja. Skonfigurowano je w taki sposób, aby możliwe było wykorzystanie ich podczas użytkowania aplikacji w łatwy i intuicyjny sposób.

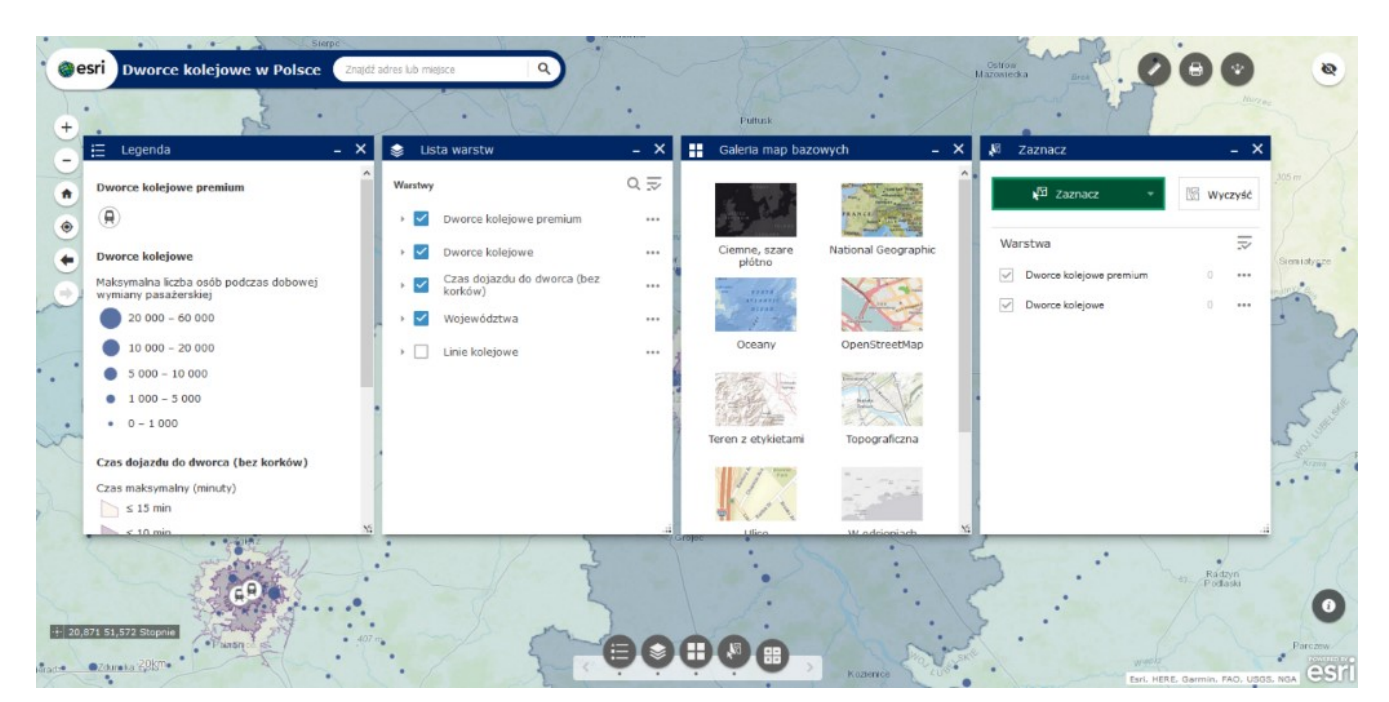

Rys. 5. Widżety znajdujące się na dolnym pasku aplikacji.

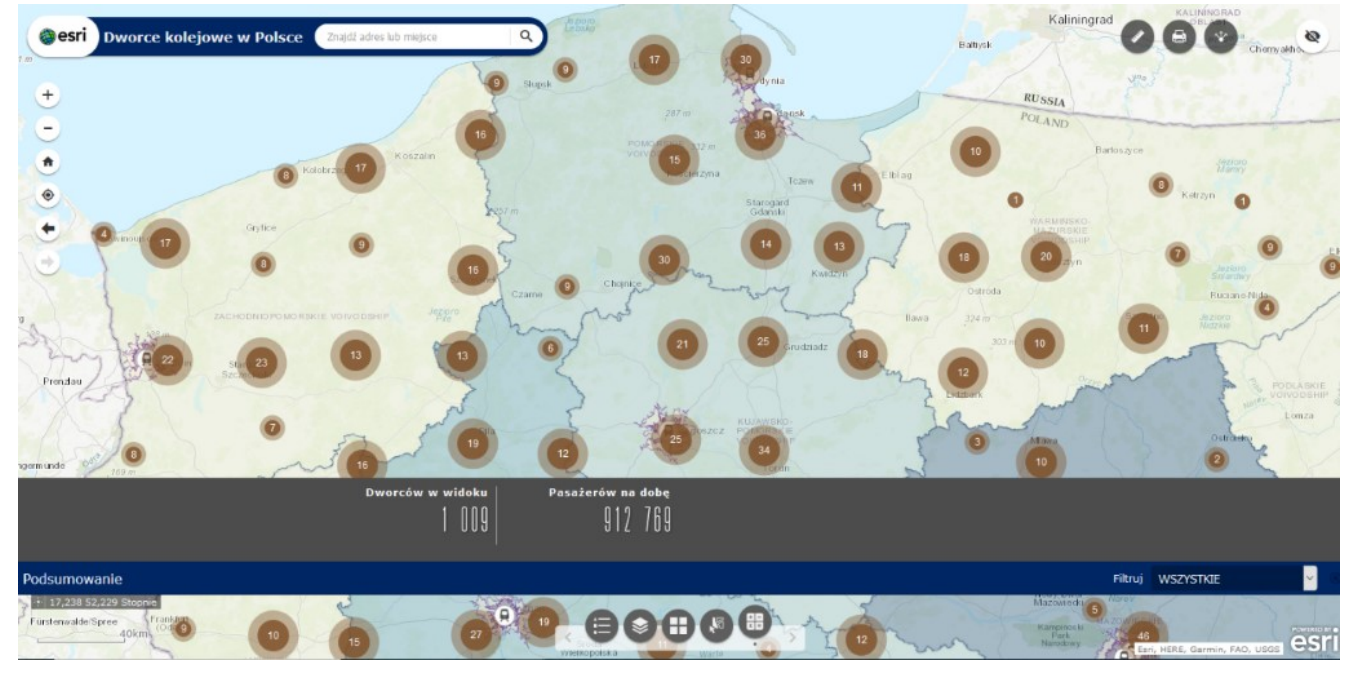

Rys. 6. Widżet Podsumowanie.

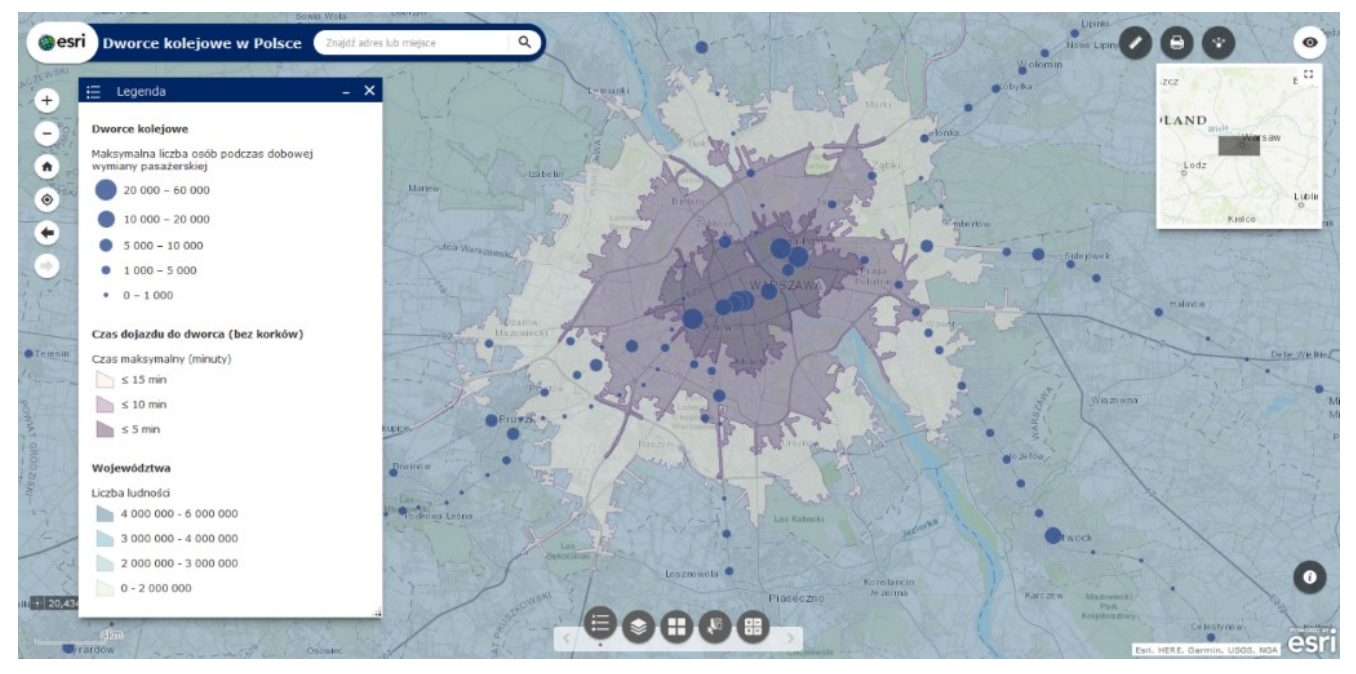

Rys. 7. Widżet Mapy poglądowej.

Aplikacja zawiera wiele informacji dotyczących dworców. Dla wszystkich dworców została podana liczba pasażerów dobowej wymiany pasażerskiej, natomiast dla dworców premium mamy też adres, link do właściwej strony PKP oraz rozkładu jazdy pociągów, informację o dojeździe oraz zdjęcie i wykres. Wykres został wykonany w aplikacji Insights for ArcGIS.

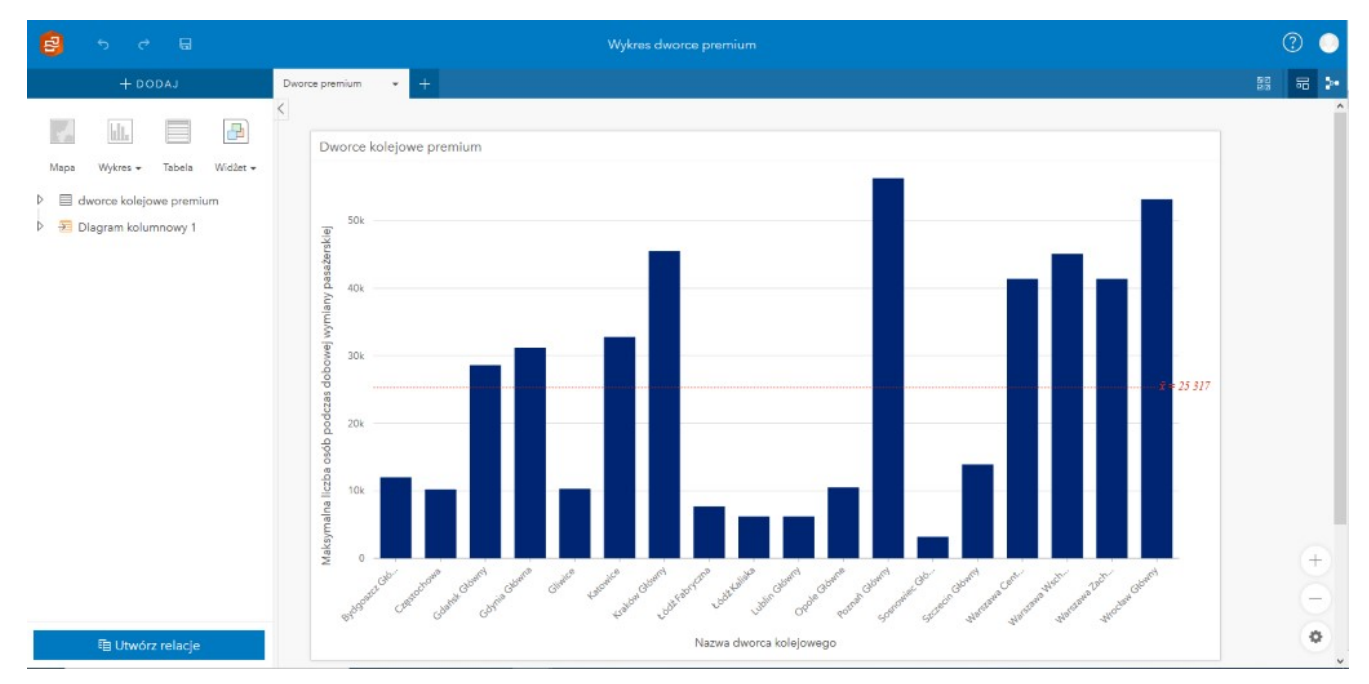

Rys. 8. Widok aplikacji Insights for ArcGIS.

Pierwszym i niezbędnym etapem opracowania aplikacji Dworce kolejowe w Polsce było sprawdzenie danych. Należy to robić zawsze przed wniesieniem ich na mapę, ponieważ nie zawsze są one poprawne. Dane pobrane z OSM były docelowo połączone z danymi dotyczącymi dobowego przepływu pasażerów, który był oficjalnym raportem z Urzędu Transportu Kolejowego i nie pokrywały się one w 100%, więc należało je ujednolicić. Kolejnym krokiem było stworzenie mapy, dobranie odpowiedniej symbolizacji, a następnie udostępnienie jej w ArcGIS Online i Web AppBuilder. Dobrano motyw kolorystyczny i układ, a ostatnim elementem było dodanie i skonfigurowanie widżetów.

Dane wykorzystane do stworzenia aplikacji pochodzą z wielu źródeł. Punktowa warstwa dworców kolejowych pochodzi z projektu OpenStreetMap, uzupełnienie dworców wykonano na podstawie strony [www.atlaskolejowy.net](http://www.atlaskolejowy.net), dane dotyczące dobowego przepływu pasażerskiego pochodzą z oficjalnego raportu z Urzędu Transportu Kolejowego, natomiast zdjęcia i szczegółowe informacje na temat dworców premium ze strony [www.pkp.pl/pl/dworce](http://www.pkp.pl/pl/dworce). Do mapy jest również dodana warstwa zawierająca linie kolejowe i pochodzi ona z serwisu WMS Linie Kolejowe ze strony PKP Polskich Linii Kolejowych.

[Link do aplikacji](https://bezpieczenstwo.maps.arcgis.com/apps/webappviewer/index.html?id=5c5e66342b7d4aa99519fce06868eecc)